Part No. P0919430 04

# **CallPilot**

## **Message Networking User Guide**

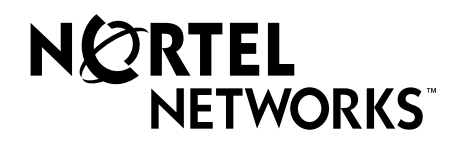

## **CallPilot Message Networking User Guide**

#### **Copyright © 2002 Nortel Networks**

All rights reserved. 2002.

The information in this document is subject to change without notice. The statements, configurations, technical data, and recommendations in this document are believed to be accurate and reliable, but are presented without express or implied warranty. Users must take full responsibility for their applications of any products specified in this document. The information in this document is proprietary to Nortel Networks NA Inc.

The software described in this document is furnished under a license agreement and may be used only in accordance with the terms of that license. The software license agreement is included in this document.

#### **Trademarks**

NORTEL NETWORKS is a trademark of Nortel Networks.

Microsoft, MS, MS-DOS, Windows, and Windows NT are registered trademarks of Microsoft Corporation.

All other trademarks and registered trademarks are the property of their respective owners.

## **CallPilot Message Networking User Guide**

## **About Message Networking**

This guide explains how to use Message Networking with your personal mailbox. Message Networking links CallPilot or other voicemail systems at different locations.

#### **Digital networking and AMIS**

Message Networking uses digital networking and Audio Message Interchange Specification (AMIS) to exchange messages.

#### **Digital networking**

Digital networking uses Transmission Control Protocol/Internet Protocol (TCP/IP) to enable the exchange of voice and Fax messages between users at different sites on a network.

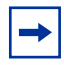

**Note:** Any voice message that you use send over the Internet using digital networking can be subject to interception by unauthorized parties.

#### **AMIS**

AMIS provides voice messaging to mailboxes at different sites on a communication network. A network is a collection of offices, locations or sites connected by telecommunication links. Each site on the network must have AMIS to send, receive and reply to network messages.

## **How Message Networking works**

Sending a message across a network is as easy as sending a message down the hall. There are three ways to send a network message.

You can use:

- a Network Delivery Mailbox
- Site-Based Addressing
- Direct Addressing (available for AMIS only)

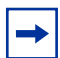

**Note:** Network messages can be composed and sent only from your mailbox.

You cannot send a network message by using the Leave Message feature ( $\boxed{\circ}$ ).

#### <span id="page-3-0"></span>**Sending a network message**

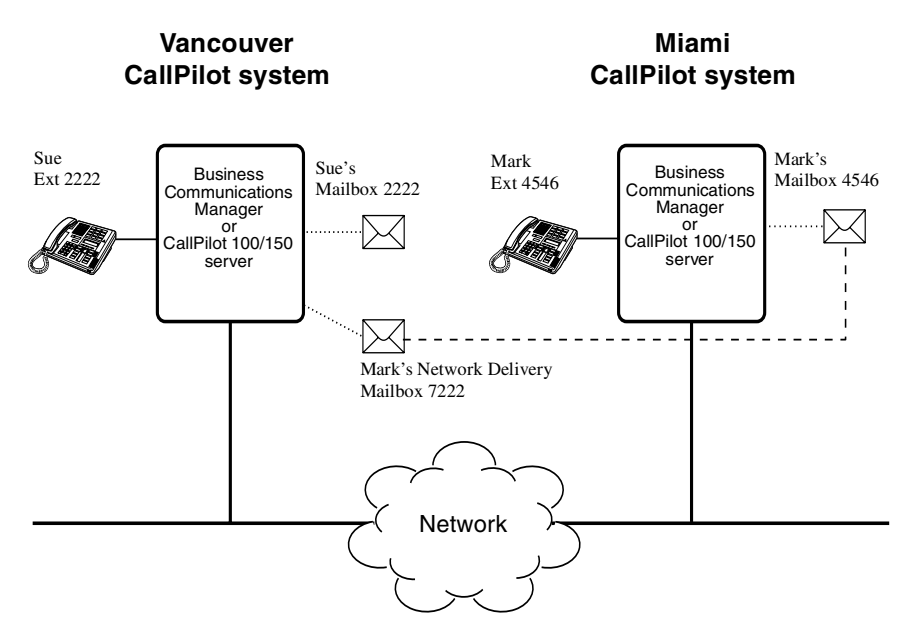

The diagram [Sending a network message](#page-3-0) shows how messages are sent between different company sites on the same network. In the example, Sue works in the Vancouver office and Mark works in the Miami office.

If Sue wants to send Mark a message, she can send the message using Site-Based Addressing, Direct Addressing, or to Mark's Network Delivery Mailbox. Since Mark has a Network Delivery Mailbox on the local Vancouver system, it is convenient for Sue to send the message to Mark's Network Delivery Mailbox.

Although Mark's Network Delivery Mailbox appears on the Vancouver system the message is automatically delivered to his mailbox in Miami. The network delivery information, such as the site prefix for the Miami site and Mark's mailbox number (4546) in Miami, is added to the Network Delivery Mailbox when you create it.

Sending a message to a Network Delivery Mailbox is as easy as sending a message to anyone at your site.

If Mark wants to send Sue a message, he must use Site-Based Addressing. Sue does not have a Network Delivery Mailbox on the Miami system.

Before Mark can send the message he needs to know the site prefix of the Vancouver site and Sue's mailbox number in Vancouver. The System Administrator can give Mark the Vancouver site prefix. After Mark records the message and enters the network delivery information, the network message is automatically delivered to Sue's mailbox.

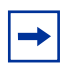

**Note:** There is a time limit for the length of AMIS messages. Do not send AMIS messages that are longer than 8 minutes.

#### **What you need to know to use Message Networking**

You must know how to use CallPilot to send messages to mailboxes at other sites. This includes knowing how to open your mailbox, record messages, send messages and retrieve messages. For information about using CallPilot features, refer to the *CallPilot Quick Reference Guide* for the interface you use, or the *CallPilot Reference Guide*.

To use this guide, you must determine which phone interface you use, and follow the procedures for that interface. For information about determining which interface you use, refer to ["Checking](#page-5-0)  [which mailbox interface you use" on page 6.](#page-5-0)

#### <span id="page-5-0"></span>**Checking which mailbox interface you use**

CallPilot supports the Norstar Voice Mail and CallPilot interfaces.

Use this procedure to check which mailbox interface you use, then follow the procedures that apply to your interface.

#### **To check which mailbox interface you use**

- **1** Press  $\boxed{\circ}$   $\boxed{9}$   $\boxed{8}$   $\boxed{1}$ . Follow the voice prompts or the display button options to open your mailbox.
- **2** Check the display to see which interface you use:

This is the Norstar Voice Mail interface.

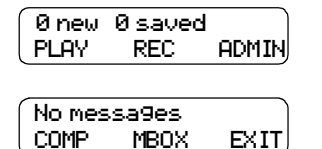

This is the CallPilot interface.

**3** Press  $\boxed{\bullet}$  to end the session.

### **Sending a message using a Network Delivery Mailbox**

Network Delivery Mailboxes make it easy to send messages to a mailbox at a remote location. The Network Delivery Mailbox makes sending a message across the country as easy as sending it down the hall. A Network Delivery Mailbox is a pre-programmed direct address to a mailbox at a different site on the network. Each Network Delivery Mailbox has a local mailbox number. The destination site user's name appears in the company directory.

To send a message using a Network Delivery Mailbox, you need the Network Delivery Mailbox number. Ask your System Administrator to give you a list of Network Delivery Mailboxes or create a Network Delivery Mailbox for you.

The messages you record must be longer than three seconds. The system times out after five seconds of silence.

#### **To send a message using a Network Delivery Mailbox-Norstar Voice Mail**

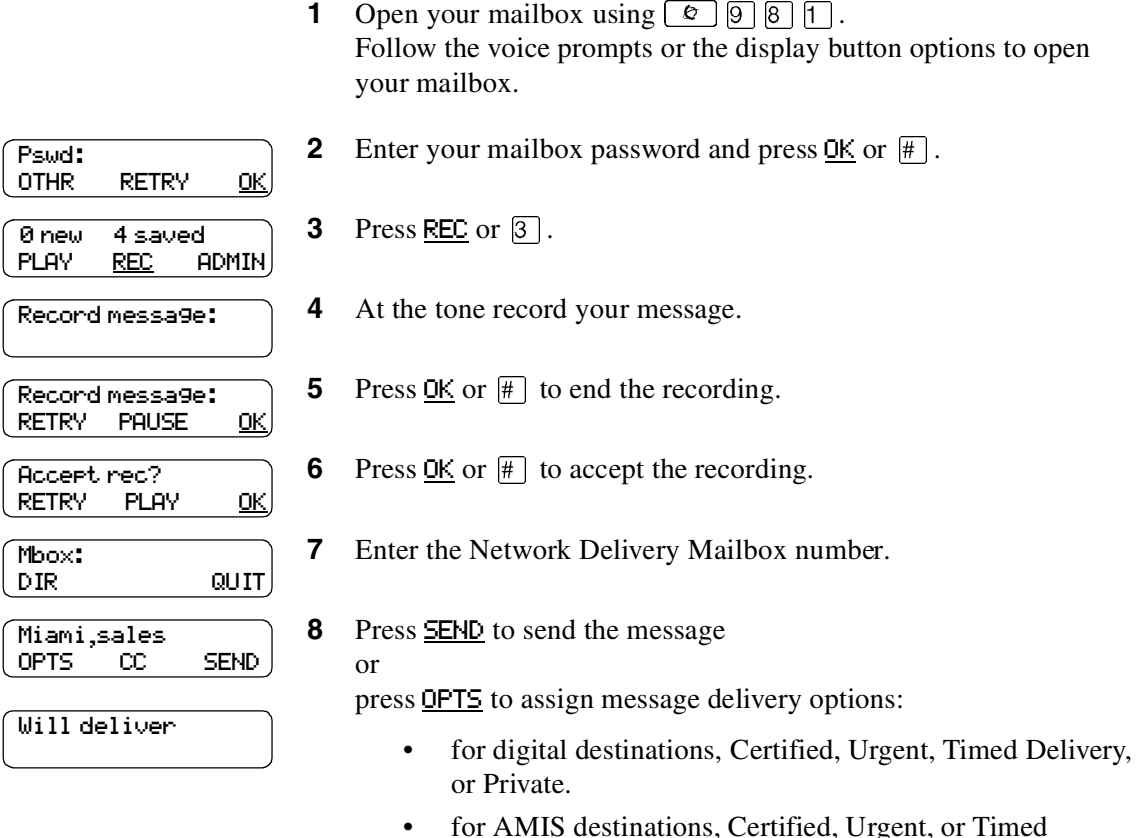

• for AMIS destinations, Certified, Urgent, or Timed Delivery, but NOT Private

or press CC to send the message to another recipient.

- 0 new 0 saved PLAY REC ADMIN
- **9** Press  $\boxed{\bullet}$  to end the session.

### **To send a message using a Network Delivery Mailbox - CallPilot**

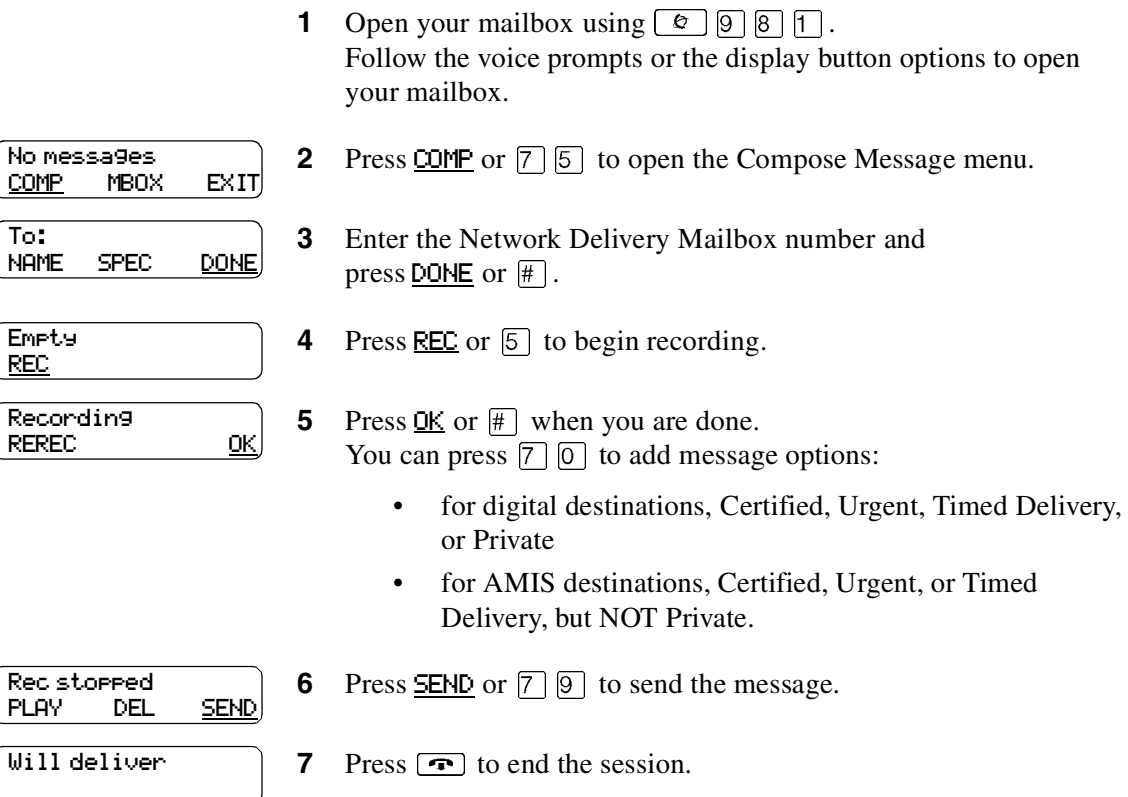

### **Sending a message using Site-Based Addressing**

Site-Based Addressing lets you send a message to a mailbox at another location on the network. To use Site-Based Addressing to send a message, you must know the network address of the destination site and the mailbox number of the person you want to send the message to.

Ask your System Administrator for a list of destination sites on your network.

#### **To send a message using Site-Based Addressing - Norstar Voice Mail**

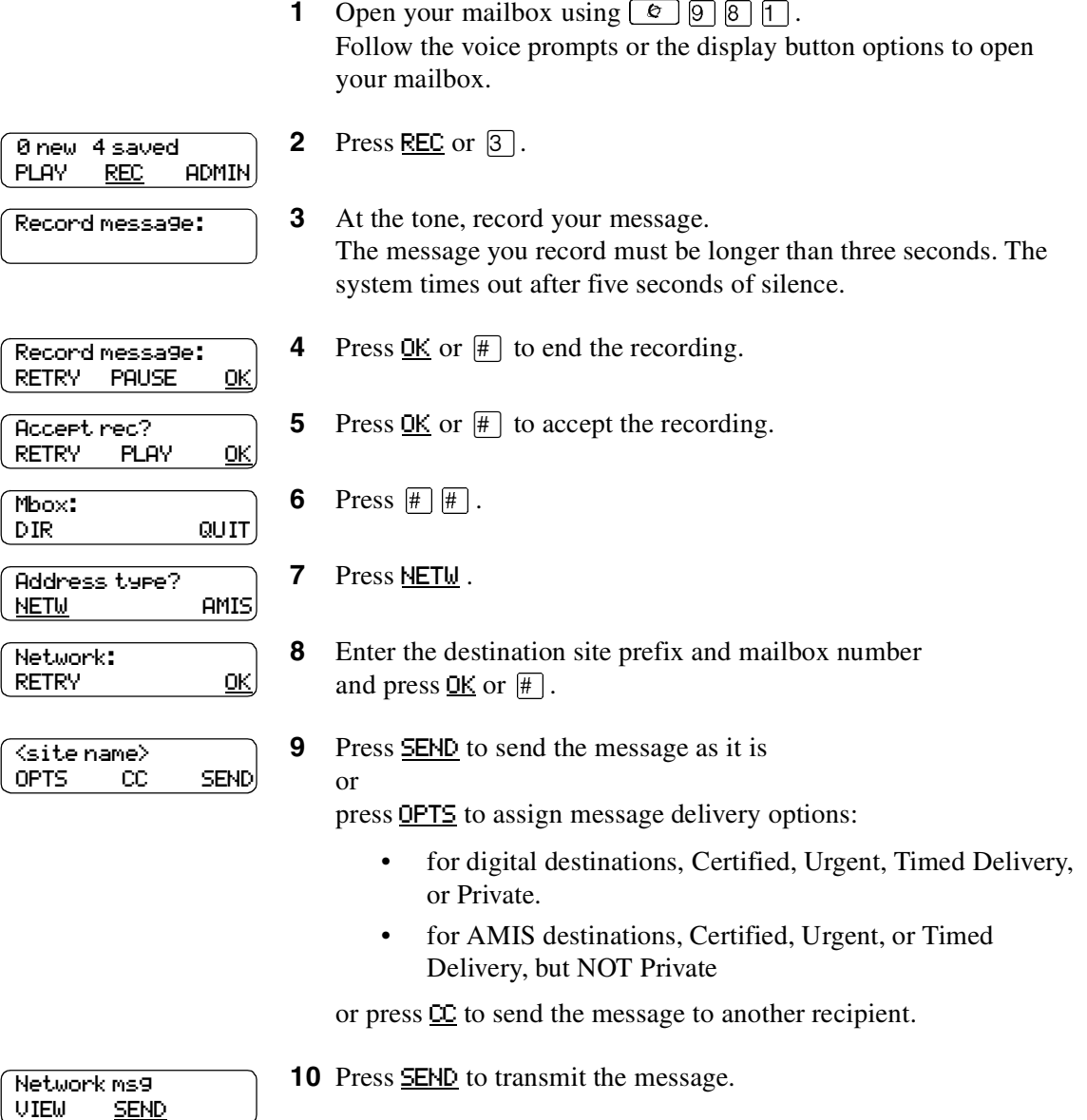

**11** Press  $\boxed{\bullet}$  to end the session.

0 new 0 saved PLAY REC ADMIN

## **To send a message using Site-Based Addressing - CallPilot**

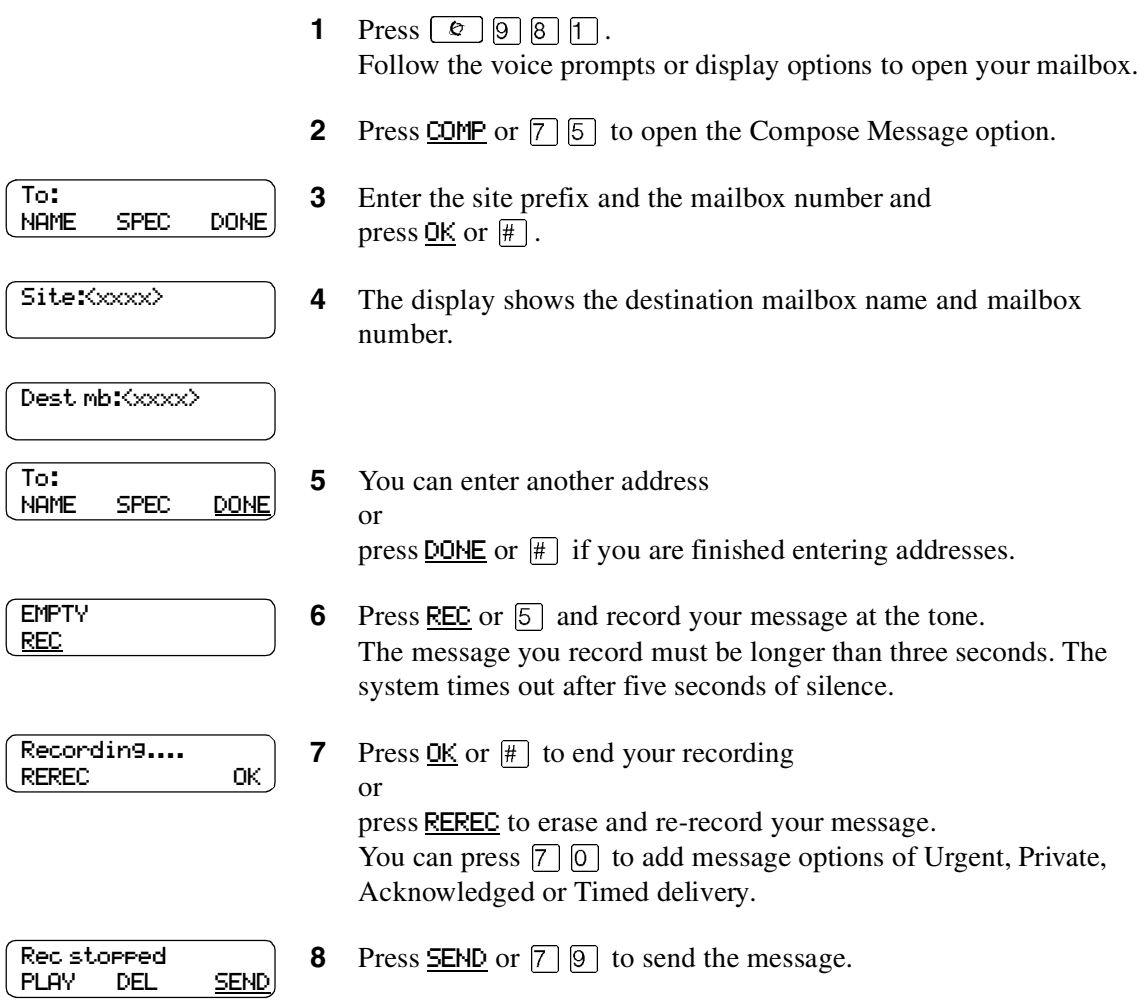

## **Sending a message using Direct Addressing**

Direct Addressing lets you send a voice message to a mailbox at a different location on a network. To use Direct Addressing you must know the destination site phone number and the mailbox number of the person you want to send a message to. Direct Addressing is available for AMIS only. Ask your System Administrator for the destination site's phone number and mailbox numbers.

#### **To send a message using Direct Addressing - Norstar Voice Mail**

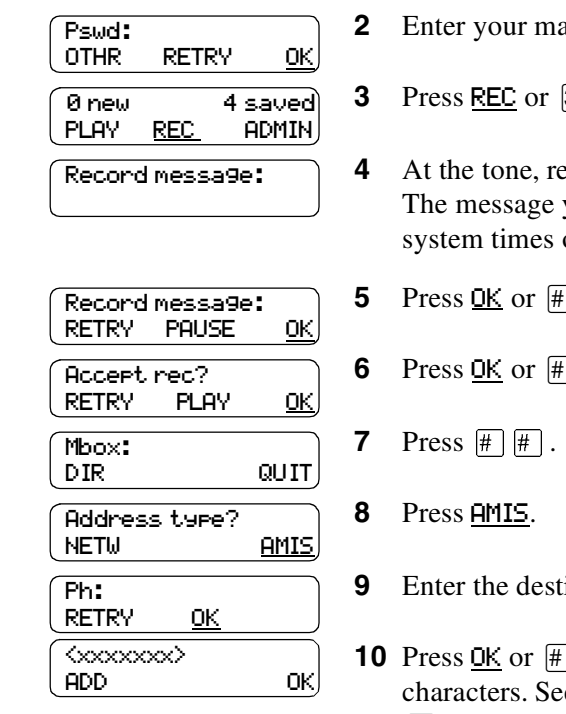

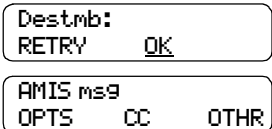

- **1** Press  $\boxed{\emptyset}$  [9]  $\boxed{8}$   $\boxed{1}$ . Follow the voice prompts or the display button options to open your mailbox.
- ailbox password and press  $QK$  or  $#$ .
- $\overline{3}$   $\overline{\phantom{a}}$

 $\text{e}$  cord your message. you record must be longer than three seconds. The out after five seconds of silence.

- **1** to end the recording.
- **c** to accept the recording.
- ination site phone number and press OK.
- 10 to continue or press **ADD** or 2 to add special e ["Adding special characters" on page 22](#page-21-0). Press OK or  $\mathbb{H}$  when you are done adding special characters.
- **11** Enter the destination mailbox number and press OK.
- **12** Press **OTHR** to review or send the message or

press OPTS to assign message delivery options:

- for digital destinations, Certified, Urgent, Timed Delivery, or Private.
- for AMIS destinations, Certified, Urgent, or Timed Delivery, but NOT Private

or press CC to send the message to another recipient.

**13** Press SEND to transmit the message.

Network msg VIEW SEND

```
0 new 0 saved
PLAY REC ADMIN
```
**14** Press  $\boxed{\bullet}$  to end the session.

#### **To send a message using Direct Addressing - CallPilot**

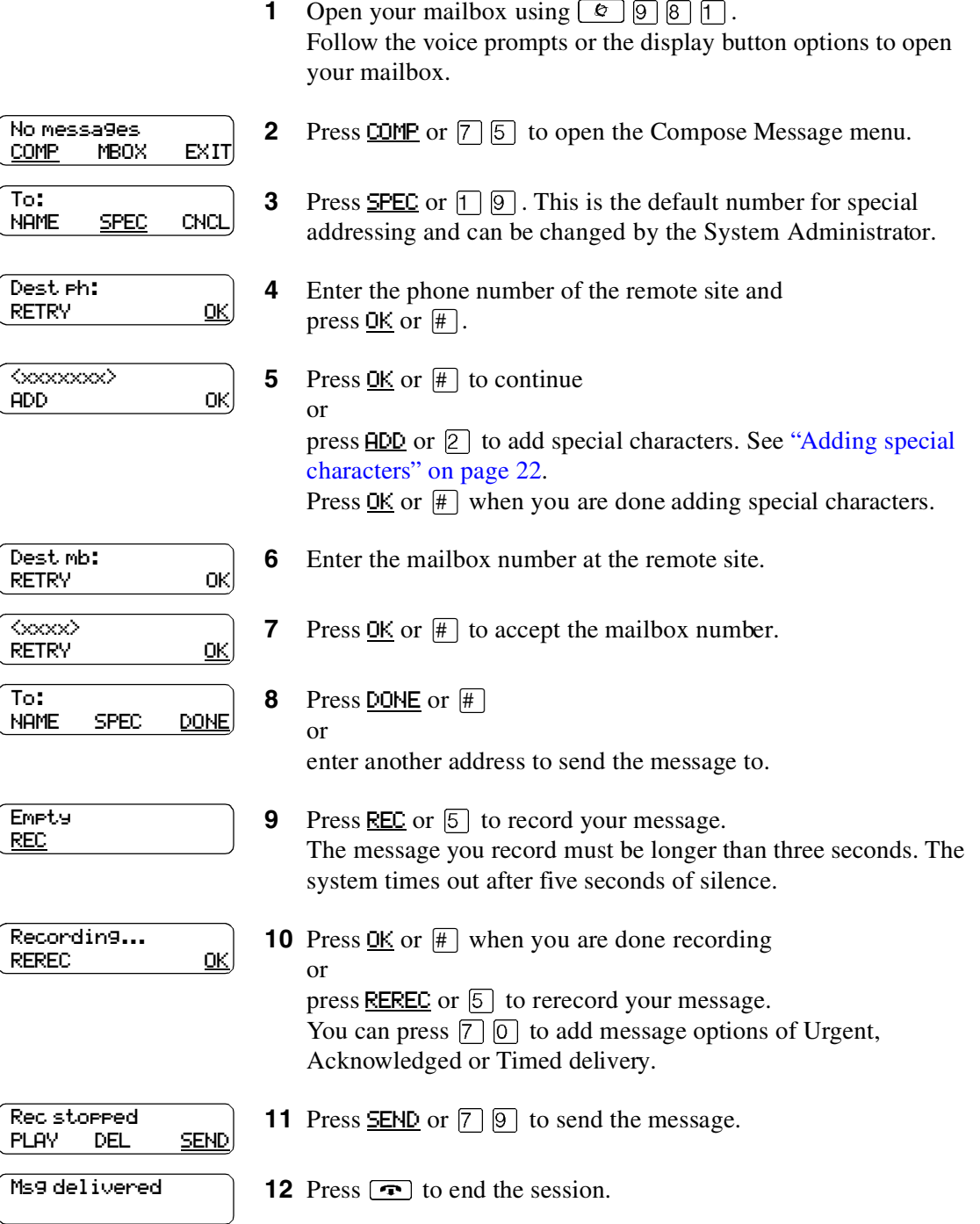

## **Replying to network messages**

You can reply to a network message using the Reply Feature. You must have the network Reply Feature enabled in order to reply to a message. For more information, ask your System Administrator.

#### **To reply to a network message - Norstar Voice Mail**

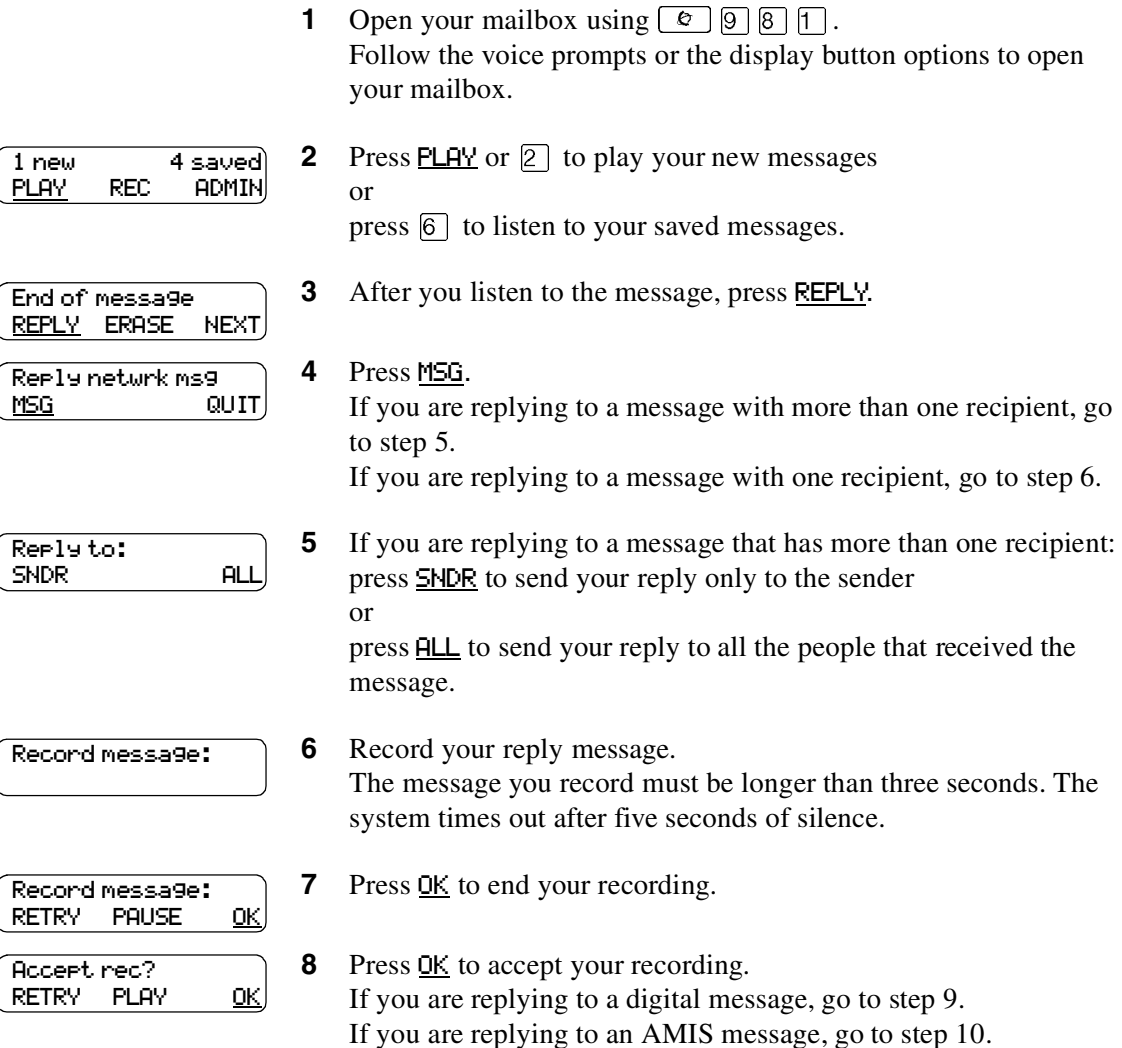

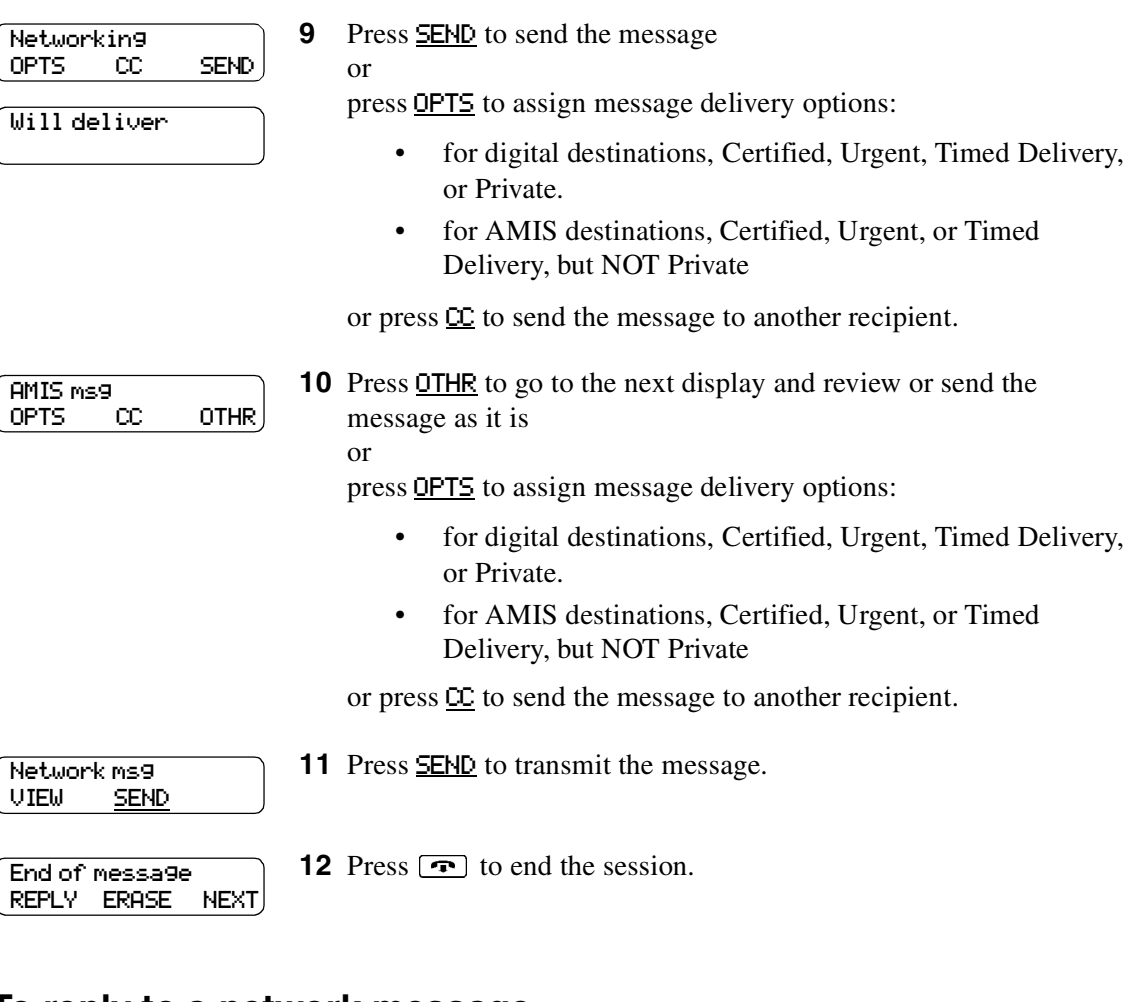

#### **To reply to a network message - CallPilot**

**1** Open your mailbox using  $\boxed{\circ}$   $\boxed{9}$   $\boxed{8}$   $\boxed{1}$ . Follow the voice prompts or the display button options to open your mailbox.

**2** Press PLAY or 2 to play your new messages or

press  $\boxed{6}$  to listen to your saved messages.

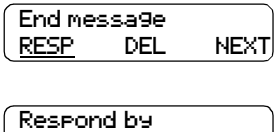

REPLY FORW

- **3** After you listen to your messages, press RESP or  $\boxed{7}$   $\boxed{1}$ . If you press  $\boxed{7}$   $\boxed{1}$ , go to step 5.
- **4** Press REPLY or  $\boxed{7}$   $\boxed{1}$  to reply to the message or

press **FORW** or  $\boxed{7}$   $\boxed{3}$  to forward the message or

press  $\boxed{7}$   $\boxed{4}$  to reply to all the recipients of the message.

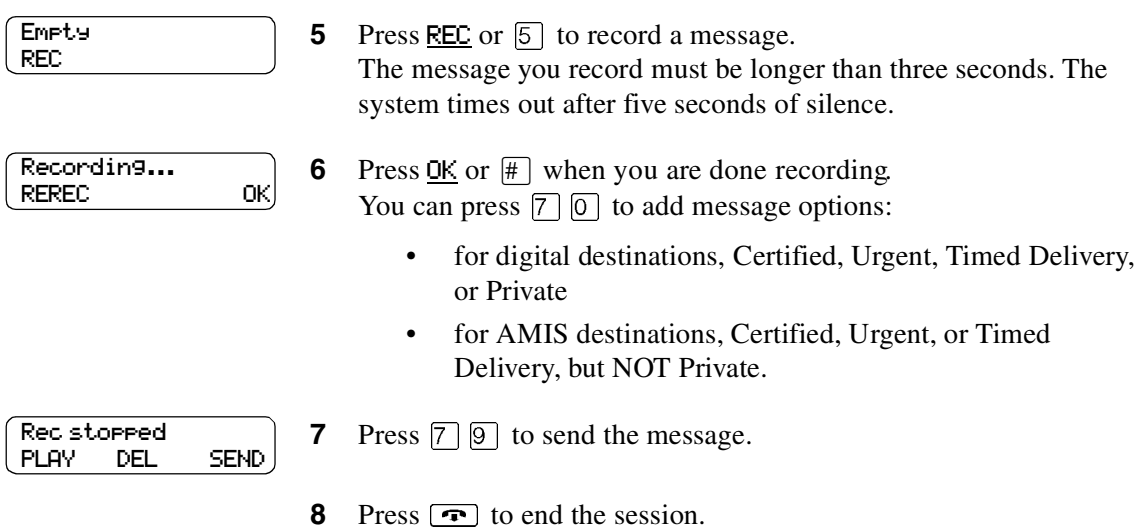

### <span id="page-15-0"></span>**Forwarding a Fax Message using Site-Based Addressing**

 $\rightarrow$ 

**Note:** You can send and receive Fax messages only if the Fax option is available for your system. Ask your System Administrator if you can use Fax on your system. If Fax is available, ask your System Administrator for a list of Fax sites on your network.

If the receiving site cannot receive a Fax message, you receive Non Delivery Notification.

You can forward a Fax message that you received to a Site-Based Address and add an introductory voice message. The combined voice and Fax message appears as a Fax message in the destination mailbox.

You can also forward a received Fax message to a Network Delivery Mailbox. Refer to ["Forwarding a Fax Message to a Network Delivery Mailbox" on page 19](#page-18-0).

When you forward a Fax message, a new cover sheet is added to the original Fax message as part of the new message. However, if the Fax message already has a CallPilot generated Fax cover sheet, it is replaced by a new Fax forward cover sheet.

The cover sheet contains:

- the date and time the Fax is created
- the directory name and telephone number of the sender
- the telephone number of the recipient
- the Fax identification (ID) number
- the number of pages to follow

#### **To forward a Fax message using Site-Based Addressing - Norstar Voice Mail**

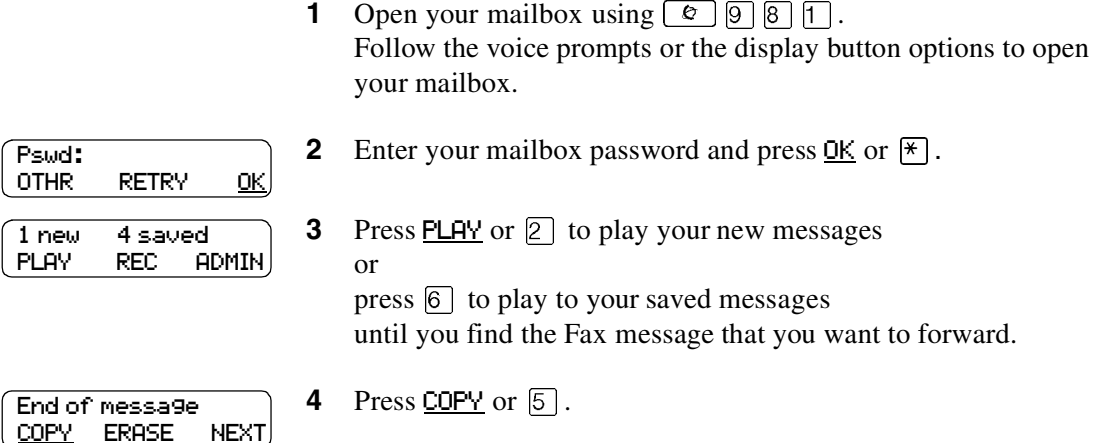

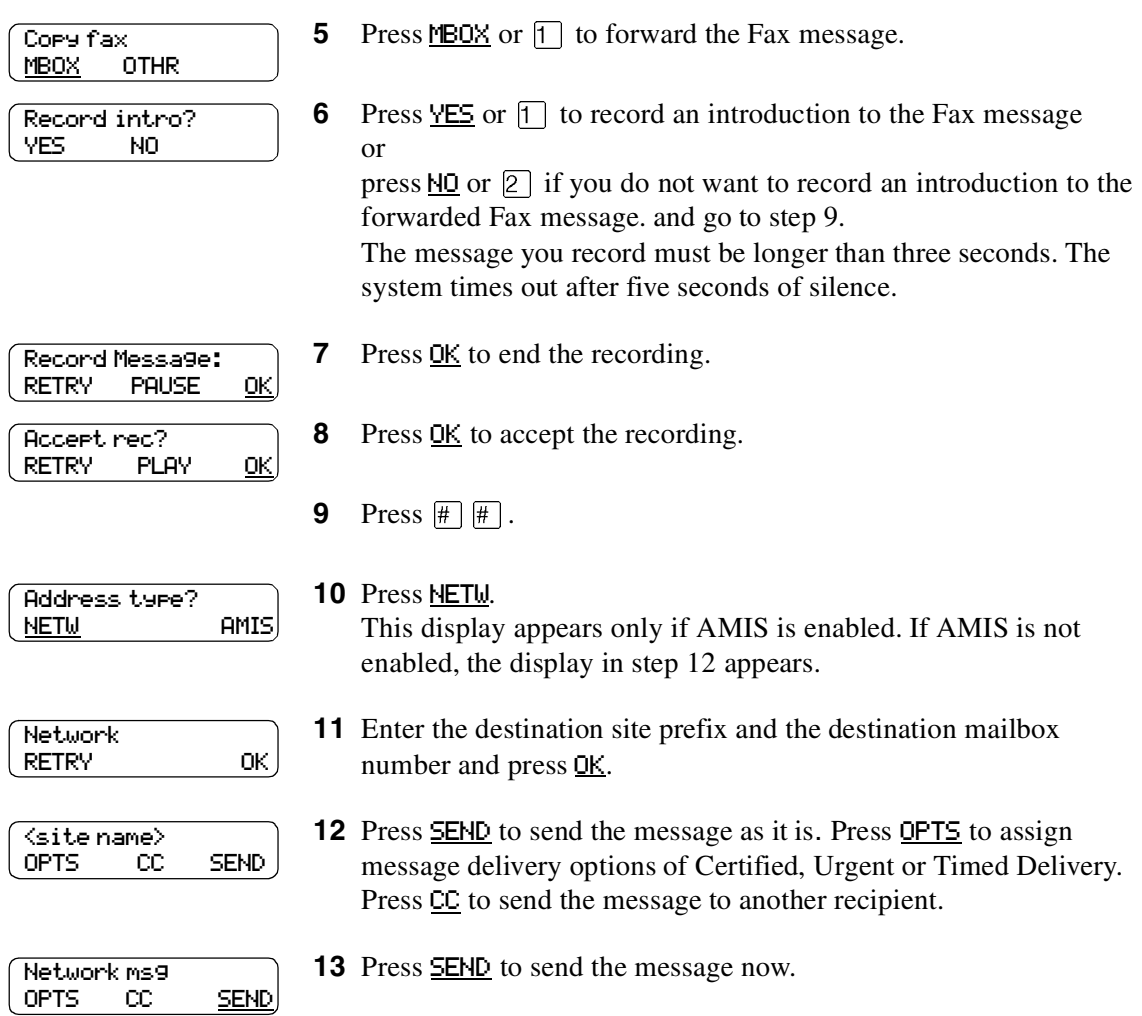

### **To forward a Fax message using Site-Based Addressing - CallPilot**

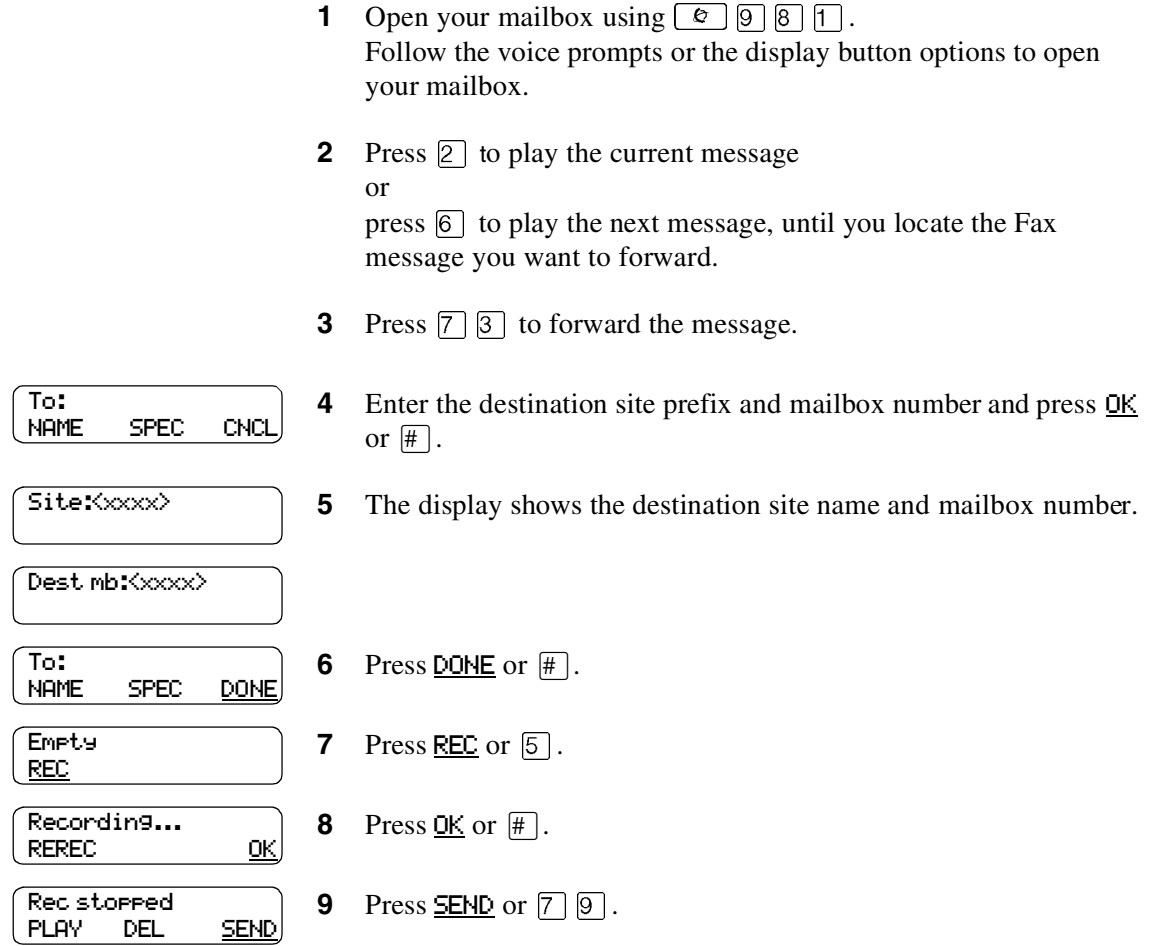

#### <span id="page-18-0"></span>**Forwarding a Fax Message to a Network Delivery Mailbox**

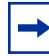

**Note:** You can send and receive Fax messages only on CallPilot or Business Communications Manager systems that have the Fax option installed. Ask your System Administrator for a list of Fax sites on your network.

If the receiving site cannot receive a Fax message, you receive Non Delivery Notification.

You can forward a Fax message that you received to a digital networking Network Delivery Mailbox and add an introductory voice message that becomes part of the new message. The message appears as a Fax message in the destination mailbox.

You can also forward a received Fax message using Site-Based Addressing. For more information, refer to ["Forwarding a Fax Message using Site-Based Addressing" on page 16](#page-15-0).

A forwarded Fax message has a new cover sheet added to the original Fax message. However, if the Fax message already has a CallPilot-generated Fax cover sheet, it is replaced by the new Fax forward cover sheet.

The new cover sheet shows:

- the date and time the Fax was created
- the directory name and telephone number of the sender
- the telephone number of the recipient
- the Fax identification (ID) number
- the number of pages to follow

#### **To forward a Fax message to a Network Delivery Mailbox - Norstar Voice Mail**

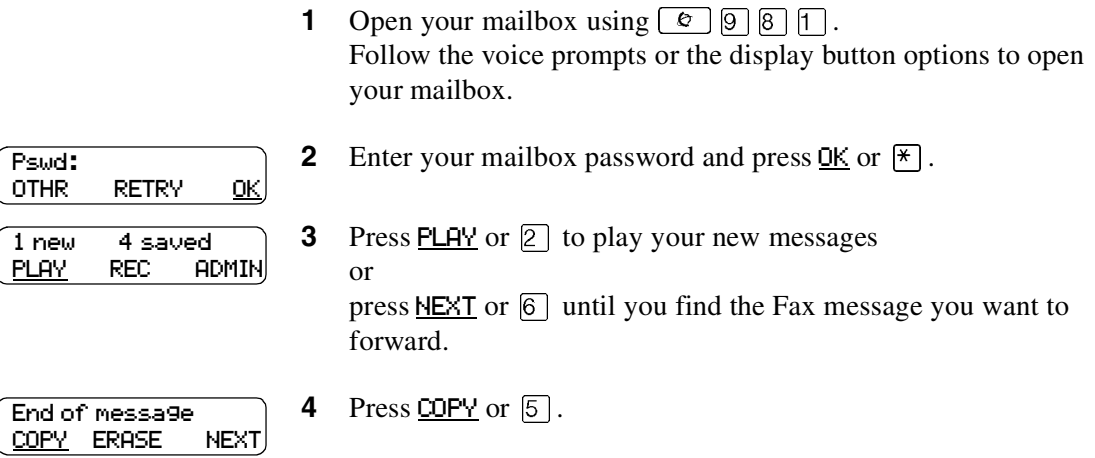

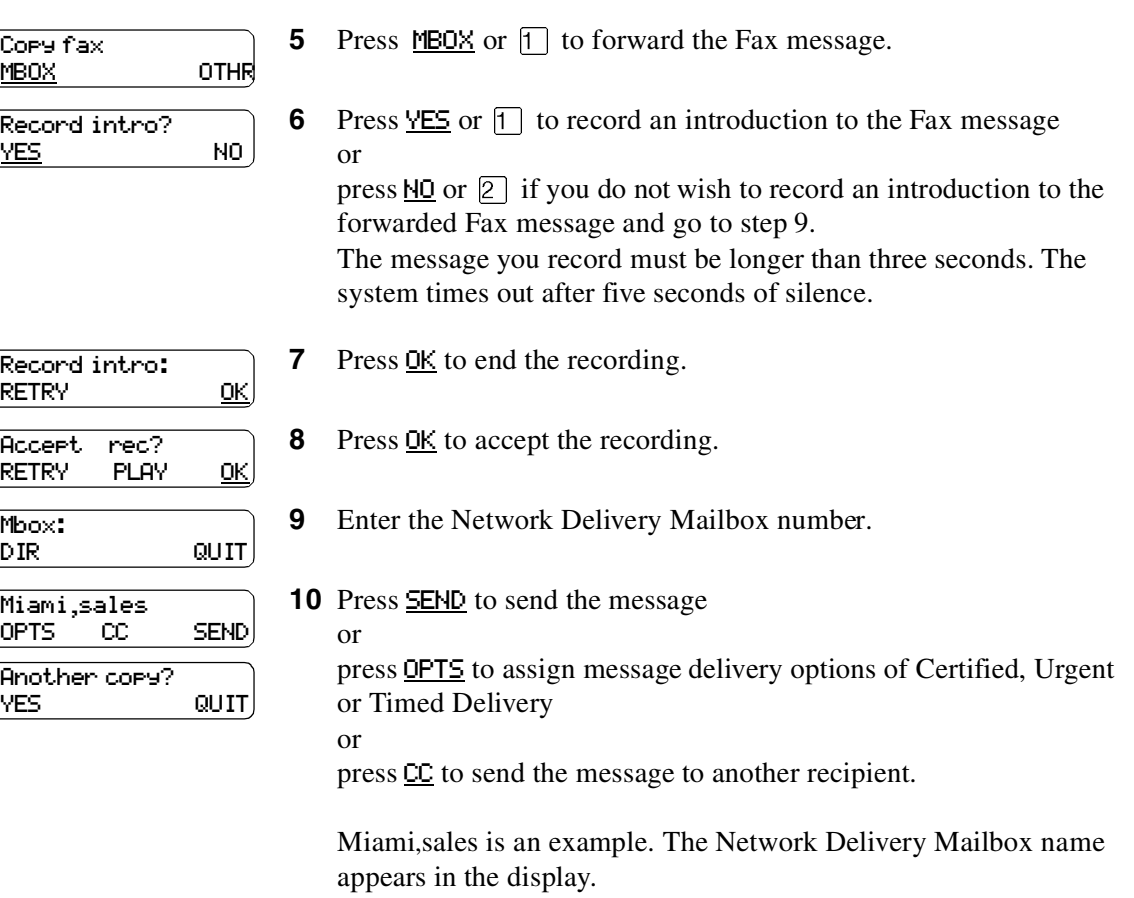

#### **To forward a Fax message to a Network Delivery Mailbox - CallPilot**

- **1** Open your mailbox using  $\boxed{\circ}$   $\boxed{9}$   $\boxed{8}$   $\boxed{1}$ . Follow the voice prompts or the display button options to open your mailbox.
- **2** Press 2 to play the current message or press  $\boxed{6}$  to play the next message, until you locate the Fax message you want to forward.
- **3** Press  $\boxed{7}$   $\boxed{3}$  to forward the message.

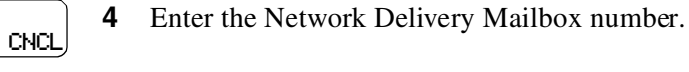

- **5** The display shows the mailbox name.
- **6** Press DONE or  $\boxed{\#}$ .
- **7** Press REC or  $\boxed{5}$  to record an introductory voice message. The message you record must be longer than three seconds. The system times out after five seconds of silence.

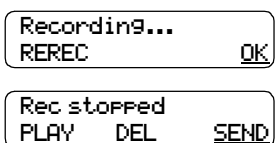

NAME SPEC DONE

To:

To:

**Empty** REC

 $\overline{\langle xxxx\rangle}$ 

NAME SPEC

- **8** Press OK or  $\overline{\#}$ .
- **9** Press **SEND** or  $\boxed{7}$   $\boxed{9}$ .

#### <span id="page-21-0"></span>**Adding special characters**

Special characters are pauses or other dialing instructions that you can add if they are required to access the network or a telephone number.

Follow the voice prompts or press **ADD** to add special characters to a telephone number. A telephone number cannot be longer than 30 characters.

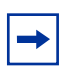

**Note:** If you are adding special characters, do not press the dialpad buttons  $#$  to enter a #, or  $\mathbb{R}$  to enter a \*. Press the button directly below the option on a two line display telephone, or listen to the voice prompts for how to enter these characters.

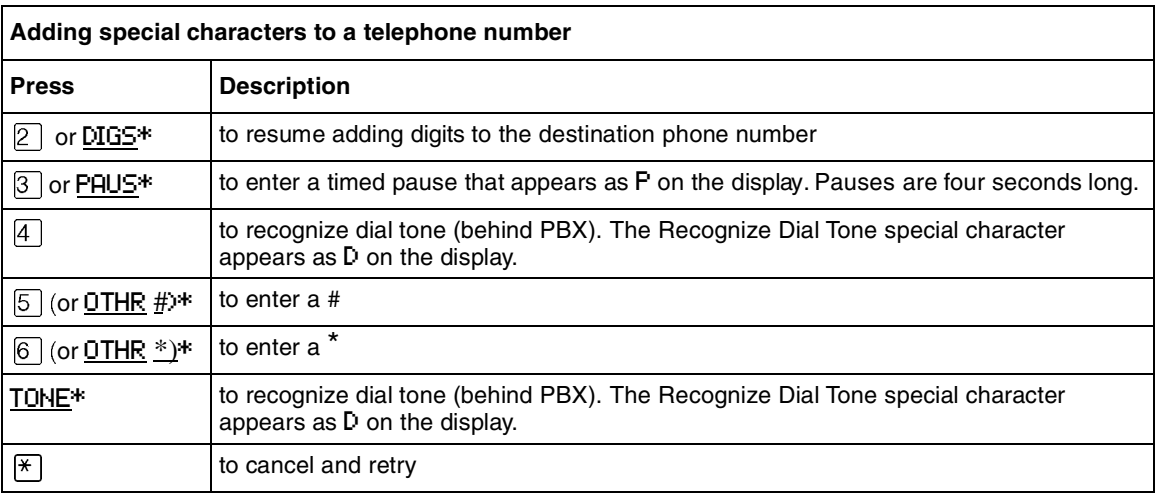

\*These options are for two line display telephones only. If you use a one line display telephone, use the keypad button shown.